Министерство образования и науки Самарской области государственное бюджетное общеобразовательное учреждение Самарской области средняя общеобразовательная школа №2 «Образовательный центр» с. Кинель-Черкассы муниципального района Кинель-Черкасский Самарской области СП СЮТ ГБОУ СОШ № 2 «ОЦ» с. Кинель-Черкассы

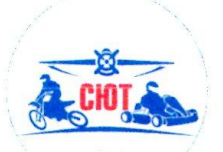

Принята на заседании методического совета СП СЮТ « $30$ »  $100 \mu R$  2023 $r$ . протокол № 2

Утверждаю» Заведующий СП СЮТ **TBOY COLLING2040417** с<sup>≤</sup>К-Черкассы Кирин П.Ю. 2023г.

#### ДОПОЛНИТЕЛЬНАЯ ОБЩЕОБРАЗОВАТЕЛЬНАЯ ОБЩЕРАЗВИВАЮЩАЯ ПРОГРАММА ТЕХНИЧЕСКОЙ НАПРАВЛЕННОСТИ «Инфознайка»

Возраст обучающихся - 6-10 лет Срок реализации - 1 год

> Разработчики: Сапогова Татьяна Александровна, педагог дополнительного образования.

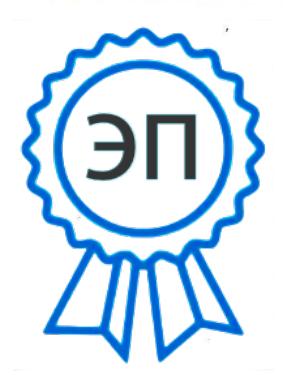

C=RU, O="ГБОУ СОШ №2 ""ОЦ"" с. Кинель-Черкассы", CN=Руководитель СП СЮТ Кирин П.Ю., E=kirinpu@mail.ru 00d79826ec79e27566 2023.08.31 19:03: 32+04'00'

С. Кинель-Черкассы, 2023 год

 $\mathbf{0}$ 

## **Оглавление**

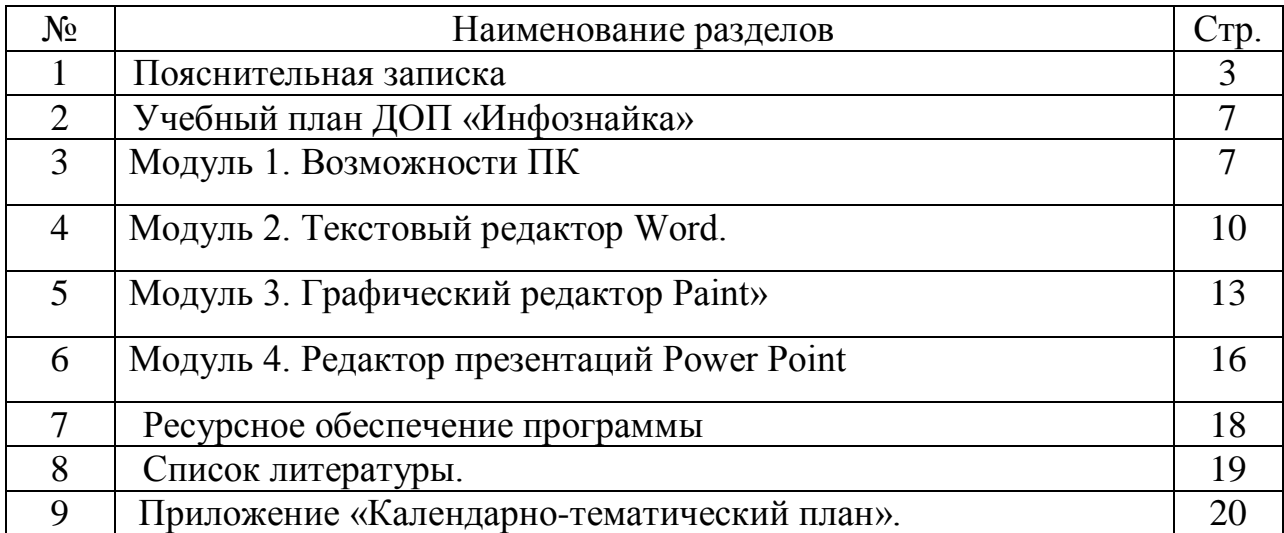

#### **Пояснительная записка**

#### **Введение**

Современные профессии, предлагаемые выпускникам учебных заведений, становятся все более интеллектоемкими. Иными словами, информационные технологии предъявляют все более высокие требования к интеллекту работников. Если навыки работы с конкретной техникой или оборудованием можно приобрести непосредственно на рабочем месте, то мышление, не развитое в определенные природой сроки, таковым и останется. В основе создания данной программы лежат общедидактические принципы научности, доступности, систематичности и последовательности, связи теории с практикой, сознательности и активности, наглядности, преемственности и перспективности.

Данная программа относится **к технической** направленности **Актуальность.** Данная программа вносит значимый вклад в формирование информационного компонента общеучебных умений и навыков, выработка которых является одним из приоритетов общего образования. Более того, информатика как учебный предмет, на котором целенаправленно формируются умения и навыки работы с информацией, может быть одним из ведущих предметов, служащих приобретению учащимися информационного компонента общеучебных умений и навыков.

**Новизна программы** заключается в способе формирования задатков ключевых компетентностей, средством же служит самостоятельная деятельность школьников под наблюдением взрослых: педагогов и родителей. Модульный принцип организации образовательного процесса при реализации программы позволяет ребенку выбрать для себя индивидуальную образовательную траекторию.

#### **Отличительные особенности программы:**

К отличительным особенностям данной программы можно отнести принципы взаимосвязи между классными и внеклассными занятиями, научной углубленности, практической направленности, занимательности и индивидуального подхода к каждому ученику.

Данная программа позволяет учащимся ознакомиться со многими интересными вопросами информатики, выходящими за рамки школьной программы, расширить целостное представление о проблеме данной науки. Выполнение сложных и интересных заданий по информатике, закрепить интерес детей к познавательной деятельности, будет способствовать развитию мыслительных операций и общему интеллектуальному развитию.

**Педагогическая целесообразность**. Психологи утверждают, что основные логические структуры мышления формируются в возрасте 5-11 лет и что запоздалое формирование этих структур протекает с большими трудностями и часто остается незавершенным. Следовательно, обучать детей в этом направлении целесообразно с начальной школы.

Для подготовки детей к жизни в современном информационном обществе в первую очередь необходимо развивать логическое мышление, способность к анализу (вычленению структуры объекта, выявлению взаимосвязей и принципов организации) и синтезу (созданию новых моделей). Умение для любой предметной области выделить систему понятий, представить их в виде совокупности значимых признаков, описать алгоритмы типичных действий улучшает ориентацию человека в этой предметной области и свидетельствует о его развитом логическом мышлении.

Программа рассчитана на детей всех категорий. В основной группе могут заниматься дети с ограниченными возможностями здоровья, дети-инвалиды, не имеющие медицинских противопоказаний к данному виду деятельности.

### **Цель:**

Формирование у учащихся умения владеть компьютером как средством решения практических задач, связанных с графикой и мультимедиа, подготовив учеников к активной полноценной жизни и работе в условиях технологически развитого общества.

### *Задачи:*

*Образовательные:*

- 1. Дать первоначальное представление о компьютере и современных информационных и коммуникационных технологиях;
- 2. Научить учащихся создавать, обрабатывать информацию с использованием мультимедиа технологий;
- 3. Вовлечь обучающихся в художественно-творческую деятельность;
- 4. Приобщить к эстетической культуре;
- 5. Развивать мотивации к сбору информации;
- 6. Научить учащихся пользованию Интернетом.

#### *Воспитательные:*

- 1. Формировать потребности в саморазвитии;
- 2. Формировать активную жизненную позицию;
- 3. Создать условия для формирования духовных качеств, эстетического вкуса у детей;
- 4. Развивать культуру общения;
- 5. Развивать навыки сотрудничества.

#### *Развивающие:*

- 1. Развивать деловые качества, таких. как самостоятельность, ответственность, активность, аккуратность;
- 2. Развивать чувства прекрасного;

развивать художественно-творческие способности у детей, привычку вносить элементы прекрасного в жизнь;

разбудить фантазию детей, настроить их на создание новых необычных композиций;

развивать у учащихся навыки критического мышления.

**Возраст детей.** Программа рассчитана на детей 6-10 лет, наполняемость группы до 15 человек. Набор в кружок осуществляется на добровольной основе.

**Сроки реализации** 1 год

**Форма обучения**- очная, при необходимости, с возможностью применения

дистанционных технологий и/или электронного обучения

**Форма организации деятельности**: по группам, индивидуально и всем составом.

 Основными, характерными при реализации данной программы формами являются комбинированные занятия. Занятия состоят из теоретической и практической частей, причѐм большее количество времени занимает практическая часть.

#### **Планируемые результаты**

*Личностные:*

- самостоятельно и творчески реализовывать собственные замыслы;
- сотрудничество со сверстниками и взрослыми;
- формирование трудолюбия, уважительного отношения к чужому труду;

развитие бережного отношения к технике, высокотехнологичным устройствам и системам

### **Метапредметные результаты**.

Познавательные

• начало формирования навыка поиска необходимой информации для выполнения учебных заданий;

- сбор информации;
- обработка информации (с помощью ИКТ);
- анализ информации;
- передача информации (устным, письменным, цифровым способами);
- самостоятельно выделять и формулировать познавательную цель;

#### Регулятивные

- начальные навыки умения формулировать и удерживать учебную задачу;
- преобразовывать практическую задачу в познавательную;
- ставить новые учебные задачи в сотрудничестве с учителем;

• выбирать действия в соответствии с поставленной задачей и условиями её реализации;

- умение выполнять учебные действия в устной форме;
- использовать речь для регуляции своего действия;

• сличать способ действия и его результат с заданным эталоном с целью обнаружения отклонений и отличий от эталона;

• адекватно воспринимать предложения учителей, товарищей, родителей и других людей по исправлению допущенных ошибок;

• выделять и формулировать то, что уже усвоено и что еще нужно усвоить, определять качество и уровня усвоения;

#### Коммуникативные

- работать в группе, учитывать мнения партнеров, отличные от собственных;
- ставить вопросы;
- обращаться за помощью;
- формулировать свои затруднения;
- предлагать помощь и сотрудничество;

• договариваться о распределении функций и ролей в совместной деятельности;

- слушать собеседника;
- договариваться и приходить к общему решению;
- формулировать собственное мнение и позицию;
- осуществлять взаимный контроль;
- адекватно оценивать собственное поведение и поведение окружающих

Дети, освоив все правила использования мультимедиа технологий, будут способны:

- обработать или создать рисунок в графическом редакторе Paint.;
- подготовить презентацию в редакторе презентаций Microsoft PowerPoint;
- создавать текст в редакторе Microsoft Word.

#### **Критерии и способы определения результативности.**

Основные формы проверки знаний:

-тестирование;

-демонстрация презентаций;

- защита разработанных проектов,

-участие в конкурсах и олимпиадах

#### **Формы подведения итогов**

Документальной формой подведения итогов реализации программы является портфолио, под которым подразумевается коллекция работ учащегося, демонстрирующая его усилия, прогресс или достижения в определенной области. На занятиях в качестве портфолио выступает личная файловая папка, содержащая все работы компьютерного практикума, выполненные учеником в течение учебного года.

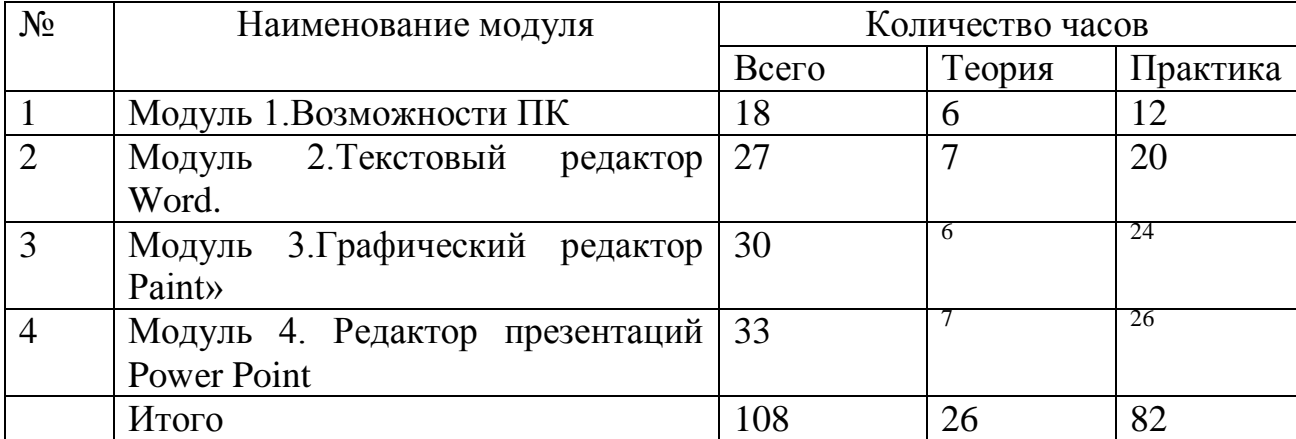

#### **Учебный план ДОП «Инфознайка»**

### **Модуль 1.** «**Возможности ПК»**

**Цель:** формирования первичного представления об устройстве компьютера, о назначении его составных частей.

#### **Задачи:**

#### **Обучающие:**

-познакомить с основными правилами работы на ПК;

- познакомиться с устройством и назначением основных блоков компьютера.

#### **Развивающие:**

-развивать познавательный интерес, логическое, алгоритмическое, системное мышление, развивать творческий потенциал.

#### **Воспитательные:**

-воспитывать информационную культуру.

**Предметные ожидаемые результаты:** обучающиеся получат представление об информации, еѐ свойствах, способах передачи.

### **Обучающийся должен знать:**

- правила поведения в компьютерном классе;
- для чего нужны основные устройства компьютера;
- виды программного обеспечения;
- назначение главного меню определение основных объектов рабочего стола компьютера (файлы, папки).

#### **Обучающийся должен уметь:**

- соблюдать правила поведения в компьютерном классе;
- применять по назначению основные устройства компьютера;
- находить информацию с помощью поисковых систем;
- запускать программу и завершать работу с ней;
- выбирать пункты меню;
- работать мышью;
- создавать файлы различных типов, папки;
- находить, копировать и перемещать папки и файлы.

**Обучающийся должен приобрести навык** работы с информацией, записанной в различном виде, научиться еѐ сохранять.

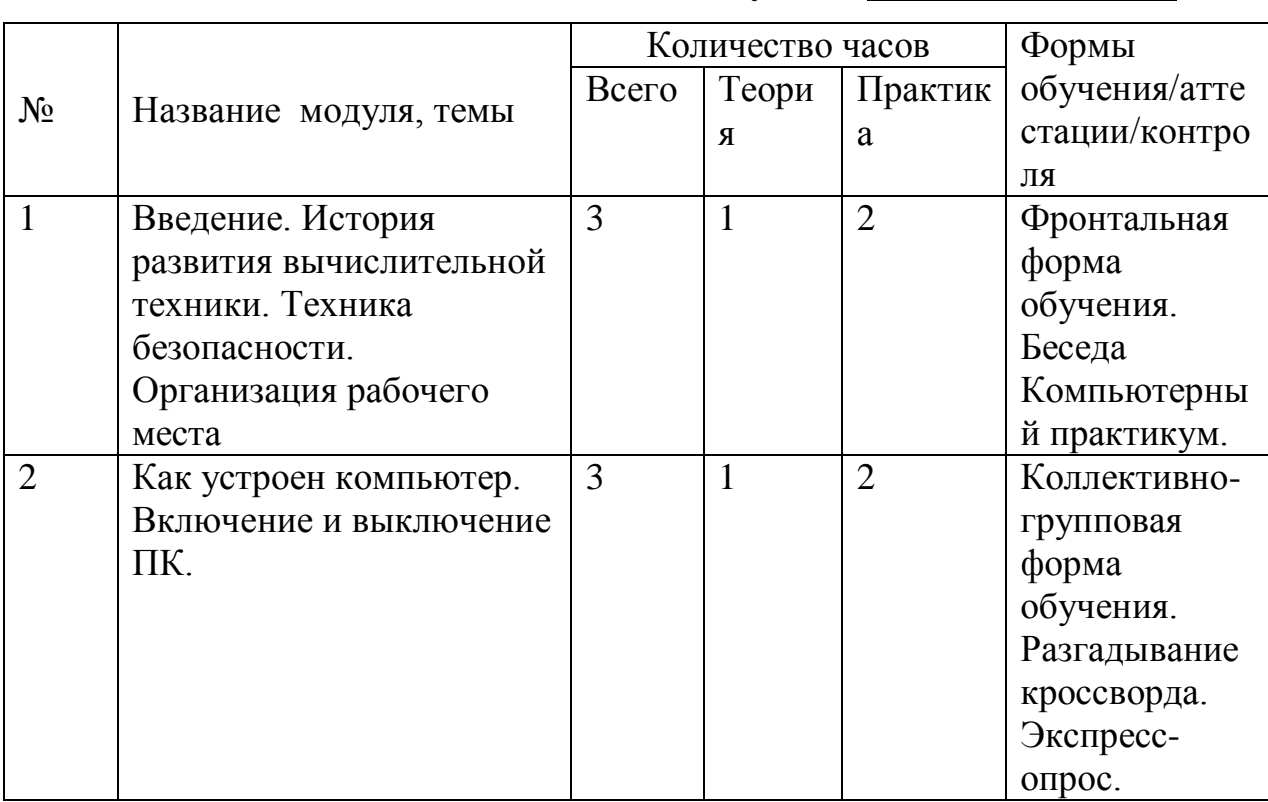

## **Учебно-тематический план модуля 1 «Возможности ПК»**

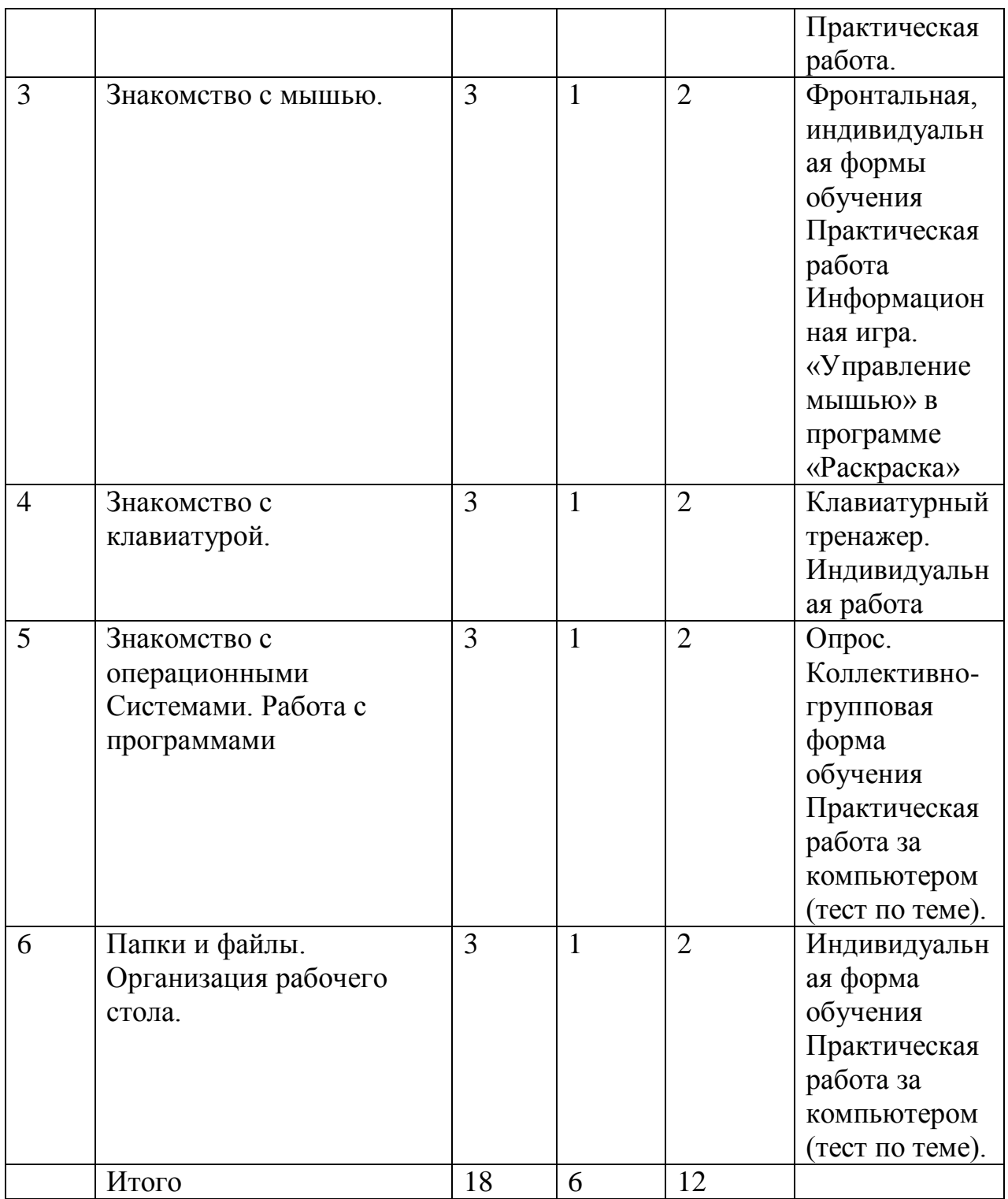

## **Содержание программы модуля**

## **Тема 1. Введение. История развития вычислительной техники. Техника безопасности. Организация рабочего места.**

**Теория 1 час.** Знакомство с курсом. История предмета. Техника безопасности. Правила поведения на занятиях. Обсуждение плана работы на год.

**Практика 2 часа.** Знакомство с местом проведения занятий. Подготовка рабочего места к работе.

## **Тема 2. Как устроен компьютер. Включение и выключение ПК**

**Теория 1 час.** Знакомство с ПК., Основные и дополнительные устройства. Включение компьютера. Выключение компьютера, инструктаж выполнения практической работы.

**Практика 2 часа.** Работа за компьютером. (Закрепление включения и выключения ПК, организация рабочего места). Разгадывание кроссворда.

#### **Тема 3. Знакомство с мышью.**

**Теория 1 час.** Устройства ввода информации (мышь). Виды компьютерных мышей.

**Практика 2 часа.** «Управление мышью» в программе «Раскраска»

#### **Тема 4. Знакомство с клавиатурой.**

**Теория 1 час.** Устройства ввода информации (клавиатура) стрелок, <ENTER>. Знакомство с клавиатурой. Основная позиция пальцев на клавиатуре. Назначение клавиш, описание, расположение.

**Практика 2 часа** Работа с клавиатурой. Курсор. Регистры клавиатуры (верхний и нижний). Ввод цифр и букв с клавиатуры. Клавиатурный тренажер.

#### **Тема 5. Знакомство с операционными системами. Работа с программами Теория 1 час.** Виды программного обеспечения. Разновидности

операционных систем. Краткое знакомство с меню Пуск. Общее знакомство с программами MS WORD, PAINT PowerPoint. Запуск программ, завершение программ. Переход между программами с помощью панели задач. **Практика 2 часа.** Работа в О С WINDOWS. Переименование и удаление программ и подменю. Автоматический запуск программ. Свертывание окон. Быстрый запуск. Использование изученных правил на практике.

### **Тема 6. Папки и файлы. Организация рабочего стола.**

**Теория 1 час.** Для чего существуют папки. Папка Мои документы. Как открывать файлы и папки. Что уместно содержать на рабочем столе. Что можно делать с файлами и папками.

**Практика 2 часа** Создание файла. Удаление файлов. Переименование файлов. Копирование файлов. Отправка файлов. Создание на рабочем столе новой папки. Поиск файлов и папок. Упорядочение значков.

### **Модуль 2 «Текстовый редактор Word.»**

**Цель:** знакомство с текстовым редактором Word;

- практическое освоение навыков работы в текстовом редакторе Word. **Задачи:** 

**Обучающие:**

- познакомить учащихся с текстовым редактором и его основными операциями;

- изучить технологию обработки информации с помощью ПК.

#### **Развивающие:**

-создать условия для развития логического мышления и аналитических способностей учащихся: сравнивать, сопоставлять, делать выводы по теме.

#### **Воспитательные:**

-воспитание информационной культуры обучающихся, аккуратности.

#### **Предметные ожидаемые результаты**: умение создавать текстовые документы

#### **Обучающийся должен знать:**

- правила набора текста, правила форматирования, «горячие» клавиши и их назначение;
- основные объекты текстовых документов;
- этапы создания и редактирования текстового документа;
- программные продукты для обработки текстовой информации.

#### **Обучающийся должен уметь:**

- создавать текст в редакторе Microsoft Word;
- уметь применять текстовый процессор для набора с соблюдением всех правил, редактирования и текстов.

#### **Обучающийся должен приобрести навык** работы с клавиатурой.

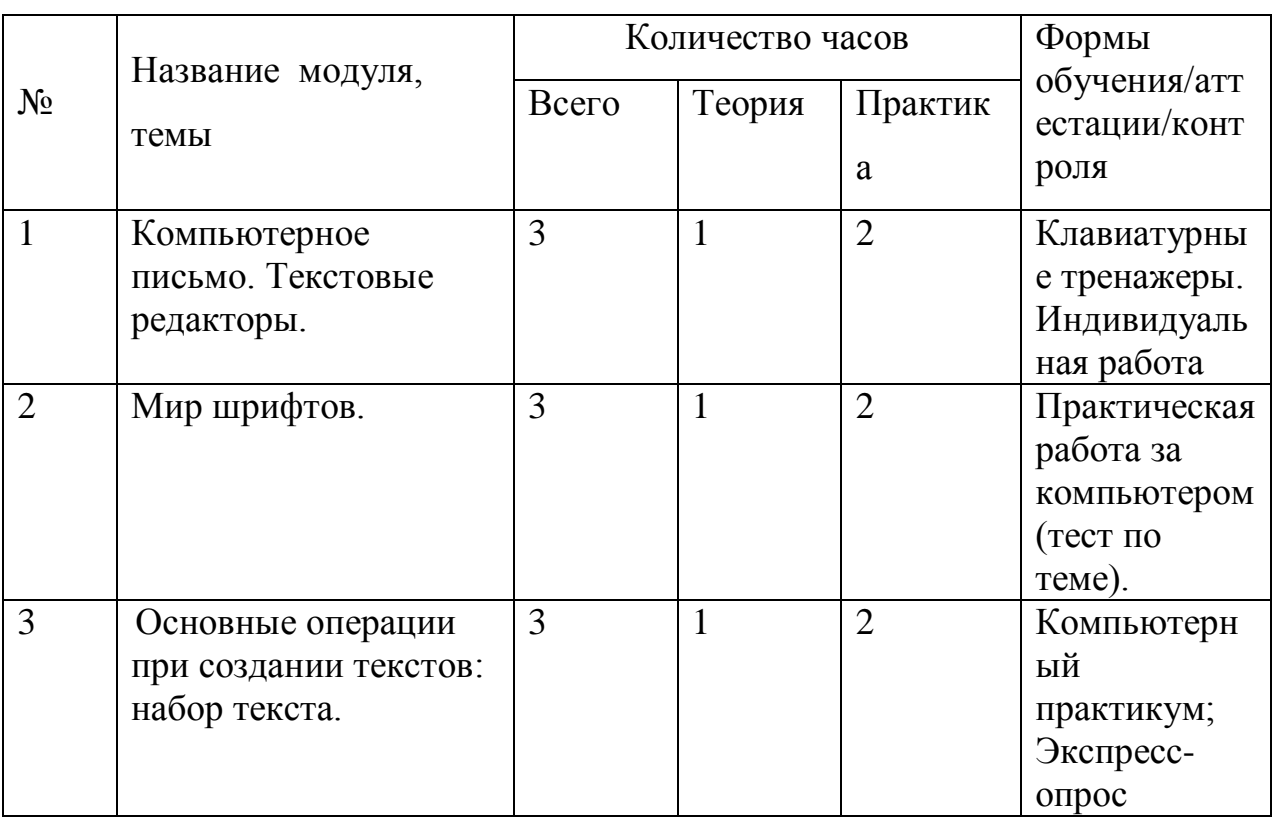

### **Учебно-тематический план модуля 2 «Текстовый редактор Word.»**

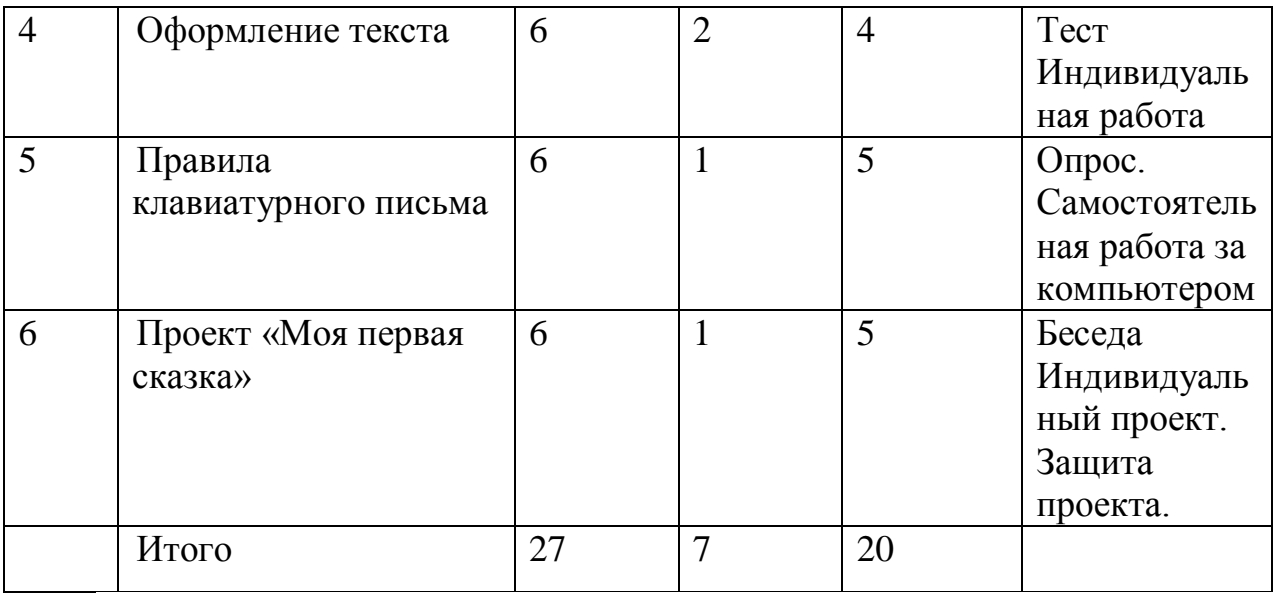

#### **Содержание программы модуля**

**Тема 1.** Компьютерное письмо. Текстовые редакторы. **Теория 1 час.** Управление программой из меню. Знакомство с панелью инструментов. Создание документа. WORD – текстовый редактор **Практика 2 часа.** Клавиатурные тренажеры.

**Тема 2.** Мир шрифтов.

**Теория 1 час.** Разновидность шрифтов. Смена шрифта. Использование шрифтов. Где обитают шрифты. Типы шрифтов **Практика 2 часа** Работа с текстами. Печать образцов шрифтов. Удаление шрифтов.

**Тема 3.** Основные операции при создании текстов: набор текста.

**Теория 1 час.** Знакомство с основными операциями текста: перемещение курсора, ввод заглавных букв, ввод букв латинского алфавита, сохранение, открытие и создание новых текстов, выделение текста, вырезание, копирование и вставка

**Практика 2 часа** Работа с текстами. Набор текста на клавиатуре; Выработка навыка копировать, вставлять и удалять фрагменты текста;

**Тема 4.** Оформление текста

**Теория 2 часа** Выбор шрифта, размера, цвета и начертания символов. Организация текста. Заголовок, подзаголовок, основной текст. Выравнивание абзацев

**Практика 4 часа** Выработка навыка устанавливать шрифт текста, цвет, размер и начертание букв.

**Тема 5.** Правила клавиатурного письма

**Теория 1 час.** Умение сохранять набранные тексты, открывать ранее сохраненные тексты и редактировать их;

**Практика 5 часов** Создание документа. Набор текста на клавиатуре.

**Тема 6.** Проект «Моя первая сказка» **Теория 1 час. Практика 5 часов** Набор текста сказки собственного сочинения

## **Модуль 3 «Графический редактор Paint»**

**Цель:** изучение графических возможностей редактора Paint.

#### **Задачи:**

#### **Обучающие:**

- познакомить с назначением графического редактора, основными инструментами, командами меню.

#### **Развивающие:**

-способствовать развитию внимания, ориентации во времени, аналитического мышления, познавательной активности.

#### **Воспитательные:**

-воспитывать умение высказывать свое мнение и прислушиваться к мнению других.

**Предметные ожидаемые результаты:** использование всех возможностей графического редактора Paint

#### **Обучающийся должен знать:**

- назначение и возможности графического редактора;
- применение палитры;
- Инструменты графического редактора Paint понятие фрагмента рисунка;
- точные способы построения геометрических фигур;
- понятие конструирования.

#### **Обучающийся должен уметь:**

- запускать графический редактор Paint;
- работать с текстом и рисунком в графическом редакторе Paint;
- использовать основной и фоновый цвет палитры цветов;
- создавать простейшие рисунки с помощью инструментов;
- выделять и перемещать фрагмент рисунка;
- сохранять и открывать графические файлы;
- использовать при построении геометрических фигур клавишу shift;
- редактировать графический объект.

**Обучающийся должен приобрести навык** работы с графическим редактором Paint.

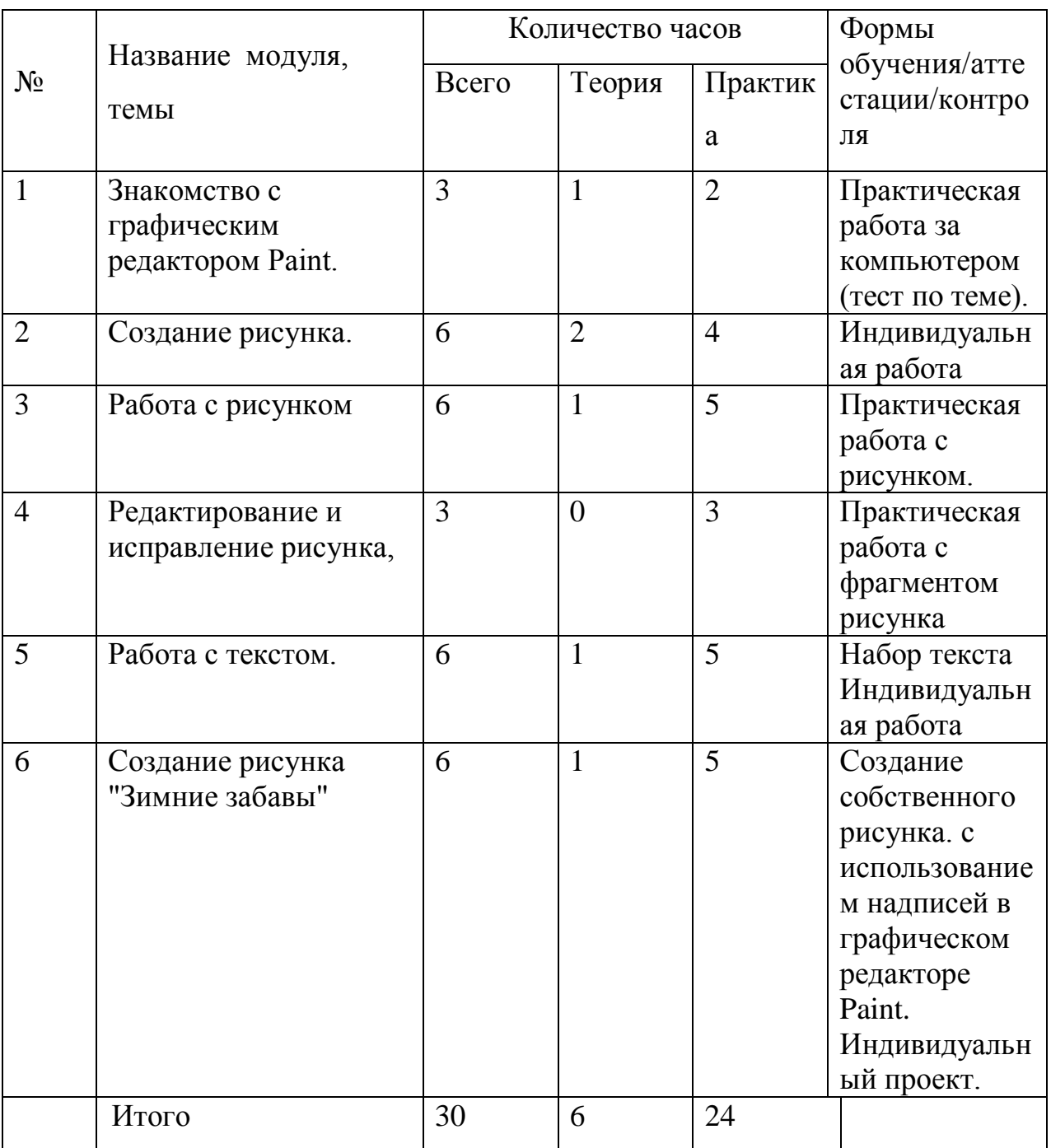

# **Учебно-тематический план модуля 3 «Графический редактор Paint»**

## **Содержание программы модуля**

## **Тема 1. Знакомство c графическим редактором Paint.**

**Теория 1 час.** Меню. Панель инструментов. Знакомство с палитрой Заливка цветом.

**Практика 2 часа.** Запуск программы, работа с инструментами.

Процесс создания и редактирования изображения путем свободного рисования, инструменты, применяемые при этом.

### **Тема 2. Создание рисунка.**

**Теория 2 часа.** Создание рисунков с помощью инструментов редактора Paint **Практика 4 часа.** Создание собственного рисунка путем свободного рисования.

### **Тема 3. Работа с рисунком.**

**Теория 1 час.** Выделение, перемещение рисунка. Фон. Копирование, вставка рисунка. Поворот, масштаб рисунка Фрагмент рисунка. Сборка рисунка из деталей

**Практика 5 часов.** Работа с рисунком.

## **Тема 4. Редактирование и исправление рисунка,**

#### **Теория 0 часов.**

**Практика 3 часа.** Работа с рисунком. Процесс создания и редактирования изображения.

#### **Тема 5. Работа с текстом.**

**Теория 1 час.** Работы с текстом в графическом редакторе Paint **Практика 5 часов.** Работа с рисунком. Набор текста.

### **Тема 6. Создание рисунка "Зимние забавы".**

**Теория 1 час.** Работы с текстом и рисунком в графическом редакторе Paint **Практика 5 часов.** Создание собственного рисунка. с использованием надписей в графическом редакторе Paint. Индивидуальный проект.

## **Модуль 4** «**Редактор презентаций Power Point»**

**Цель:** знакомство с мультимедиа технологиями;

**Задачи:** 

### **Обучающие:**

=научить создавать типовую презентацию и проектировать свою собственную;

#### **Развивающие:**

-развивать навыки и умения применения информационных технологий.

#### **Воспитательные:**

-создать условия для формирования духовных качеств, эстетического вкуса у детей;

- развивать культуру общения;

**Предметные ожидаемые результаты**: использование всех возможностей редактора презентаций Power Point

#### **Обучающийся должен знать:**

- назначение и функциональные возможности PowerPoint;
- объекты, из которых состоит презентация;
- этапы создания презентации;
- технологию работы с каждым объектом презентации.

#### **Обучающийся должен уметь:**

- создавать слайд;
- подготовить презентацию в редакторе презентаций Microsoft PowerPoint;
- демонстрировать свою работу и защищать еѐ.

**Обучающийся должен приобрести навык**: работы в редакторе презентаций Power Point».

#### **Учебно-тематический план Модуль 4** «**Редактор презентаций Power Point»**

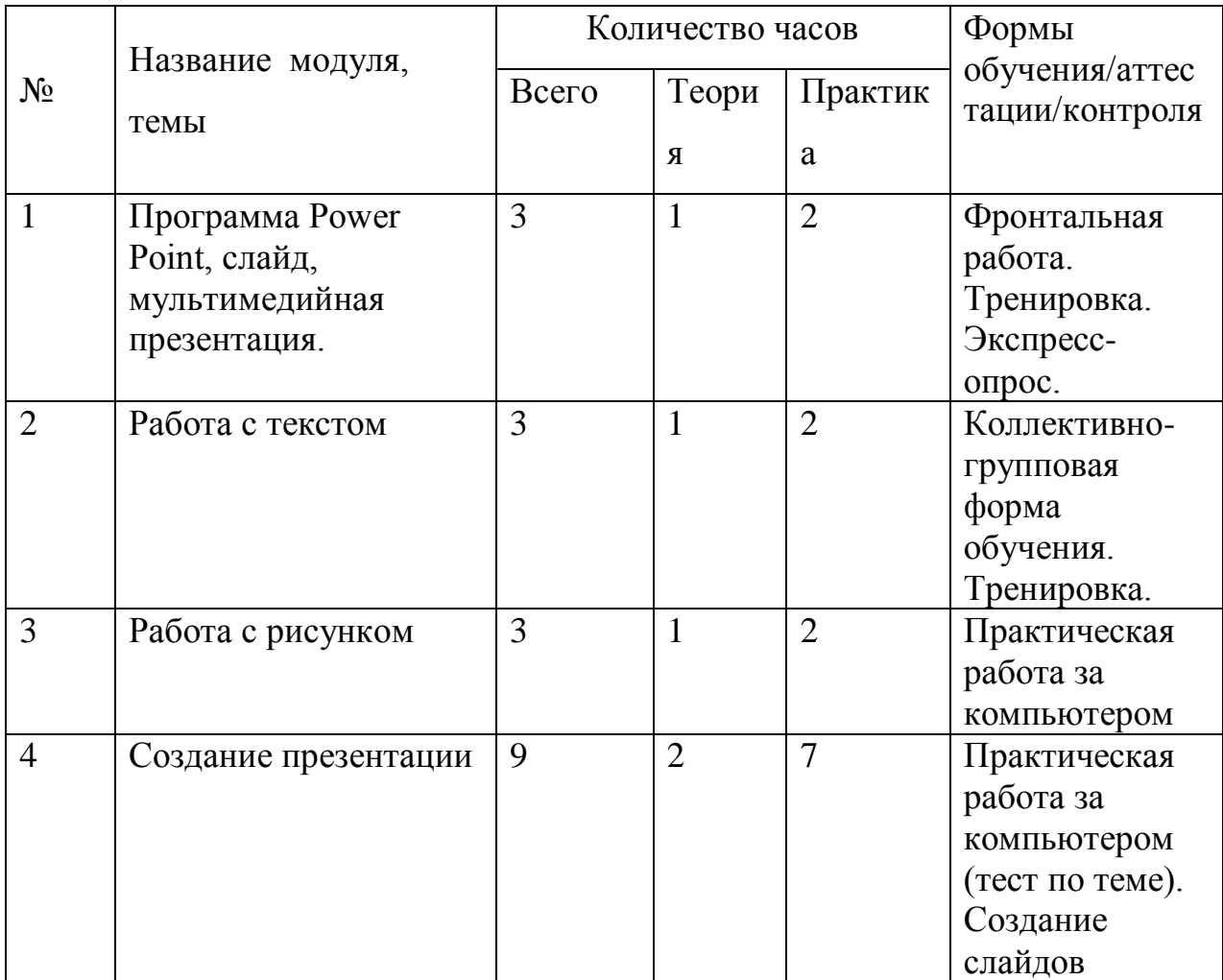

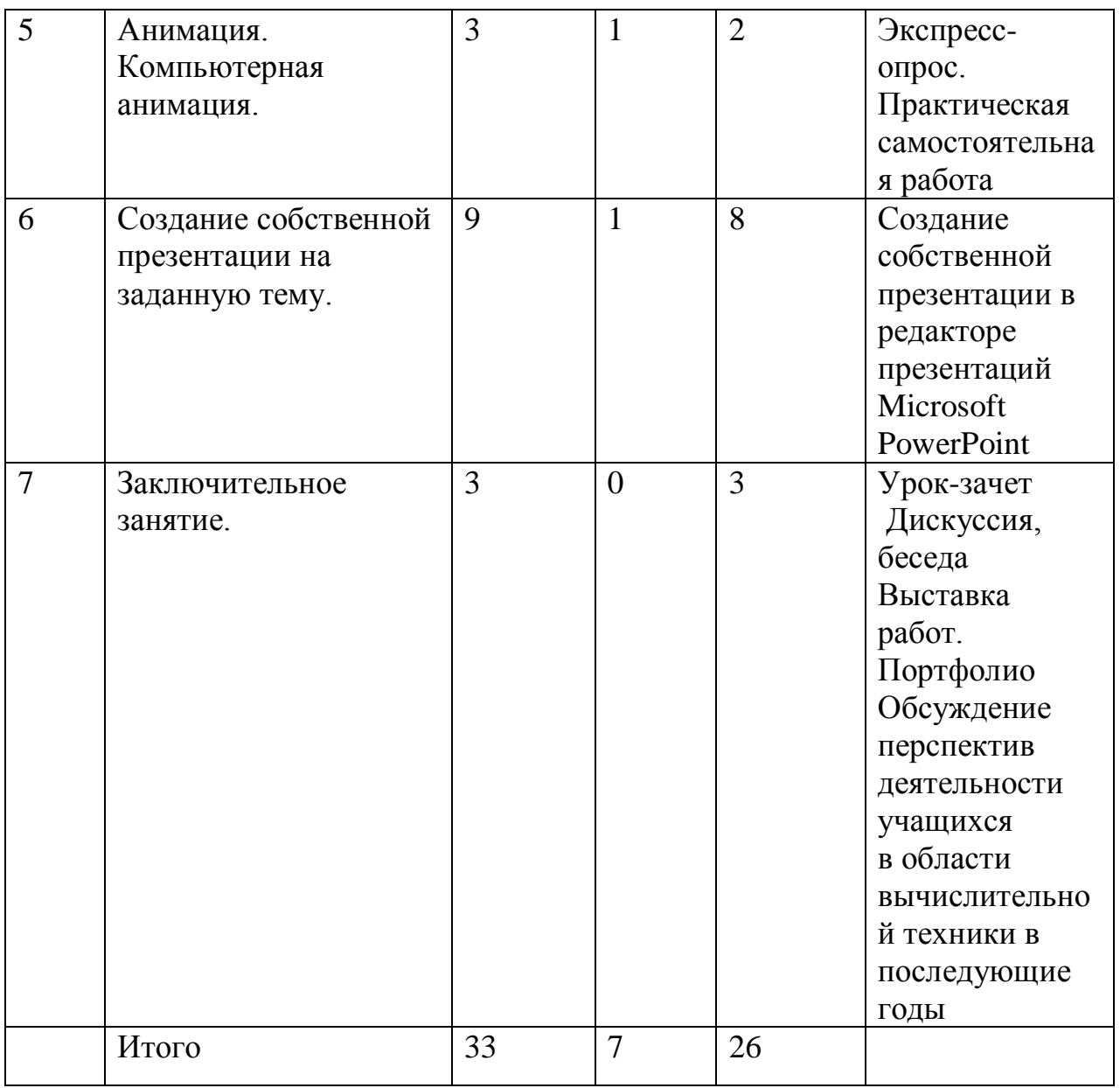

#### **Содержание программы модуля**

### **Тема 1. Программа Power Point, слайд, мультимедийная презентация.**

**Теория 1 час.** Знакомство с информационными объектами Power Point. (слайд, табличные модели, изображения). Панель инструментов, сохранение документа, завершение работы

**Практика 2 часа.** Тренировка. Создание слайда. Дизайн слайда.

**Тема 2. Работа с текстом**

**Теория 1 час.** Навыки работы с текстом, добавление текста.

**Практика 2 часа.** Работа в текстовом процессоре в графическом редакторе Paint.

**Тема 3. Работа с рисунком**

**Теория 1 час.** Вставка рисунка, фотографии.

**Практика 2 часа.** Работа в графическом редакторе. Подбор картинок для презентации

#### **Тема 4. Создание презентации**

**Теория 2 часа.** Оформление слайда Добавление текста, рисунка, изменение дизайна.

**Практика 7 часов.** Создание слайдов

#### **Тема 5. Анимация. Компьютерная анимация.**

**Теория 1 час.** Основные способы создания компьютерной анимации. Эффекты анимации в Power Point.:

**Практика 2 часа.** Настройка анимации.

#### **Тема 6. Создание собственной презентации на заданную тему. Теория 1 час.**

**Практика 8 часов.** Создание собственной презентации в редакторе презентаций Microsoft PowerPoint

#### **Тема 7. Заключительное занятие.**

**Теория 0 часов.** Подведение итогов работы кружка **Практика 3 часа.** Обсуждение перспектив деятельности учащихся в области вычислительной техники в последующие годы Выставка работ. Портфолио

#### **Ресурсное обеспечение дополнительной общеобразовательной программы**

### **Методическое обеспечение**

Программа предусматривает использование следующих форм работы:

• фронтальной – подача учебного материала всему коллективу учеников;

• индивидуальной – самостоятельная работа учеников с оказанием учителем помощи при возникновении затруднения, не уменьшая активности учеников и содействуя выработки навыков самостоятельной работы;

• групповой – учащимся предоставляется возможность самостоятельно построить свою деятельность на основе принципа взаимозаменяемости, ощутить помощь со стороны друга, учесть возможности каждого на конкретном этапе деятельности.

• традиционные методы обучения (объяснительно-иллюстративные, репродуктивные и пр.),

• игровые формы обучения (специальные информационные игры для младших школьников),

• методы коллективного обсуждения (дискуссия, диспут, беседа и пр.).

Текущий контроль усвоения материала осуществляется путем устного/письменного опроса или практических заданий.

## **Перечень программного обеспечения:**

- 1. Графический редактор Paint
- 2. Текстовый редактор Microsoft Office Word
- 3. Редактор презентаций Microsoft Office PowerPoint
- 4. Единая коллекция образовательных ресурсов.
- 5. http://www.neumeka.ru/risovanie\_na\_kompyutere.html

## **Технические средства обучения.**

- 1. Компьютер
- 2. Проектор
- 3. Принтер
- 4. Устройства вывода звуковой информации (колонки) для озвучивания всего класса

Особое внимание в работе объединения должно быть уделено вопросам безопасности труда и гигиены в работе со средствами ИКТ.

## **Список использованной литературы.**

1. «Программы для общеобразовательных учреждений: Информатика. 2-11 классы» Методическое пособие / составитель М.Н. Бородин. М.: БИНОМ, Лаборатория знаний,

2. Горячев А, В, Горина К, И. и др. Информатика в играх и задачах. 1 класс (1 и 2 ч.). М.: «Баласс», 2011 г.

3. А. В. Горячев, Т. О. Волкова, К. И. Горина и др. Информатика в играх и задачах для 1кл, л.: Методические рекомендации для учителя. - М.: Баласс, 2011г.

4. Интернет портал PROШколу.ru [http://www.proshkolu.ru/](http://www.proshkolu.ru/club/maths/file2/322771/)

5. http://school-collection.edu.ru/catalog/rubr/58a0dbdd-8ae9-43b1-937e-

ef6397e6c1c3/?&subject=19 – единая коллекция цифровых образовательных ресурсов.

6. Программа «Мир информатики» от Кирилла и Мефодия – 1-2 год обучения

7. Фантазеры. Волшебный конструктор. ПМК. Электронная версия

8. Академия младшего школьника: 1–4 класс. Программно-методический комплекс. Электронная версия

9. http://www.bezpeka.com/ru – портал БЕЗПЕКА все об информационной безопасности

ИНТ. Программные продукты Лого (http://www.int-edu.ru/logo/

# **Приложение 1**

# **«Календарный учебный график»**

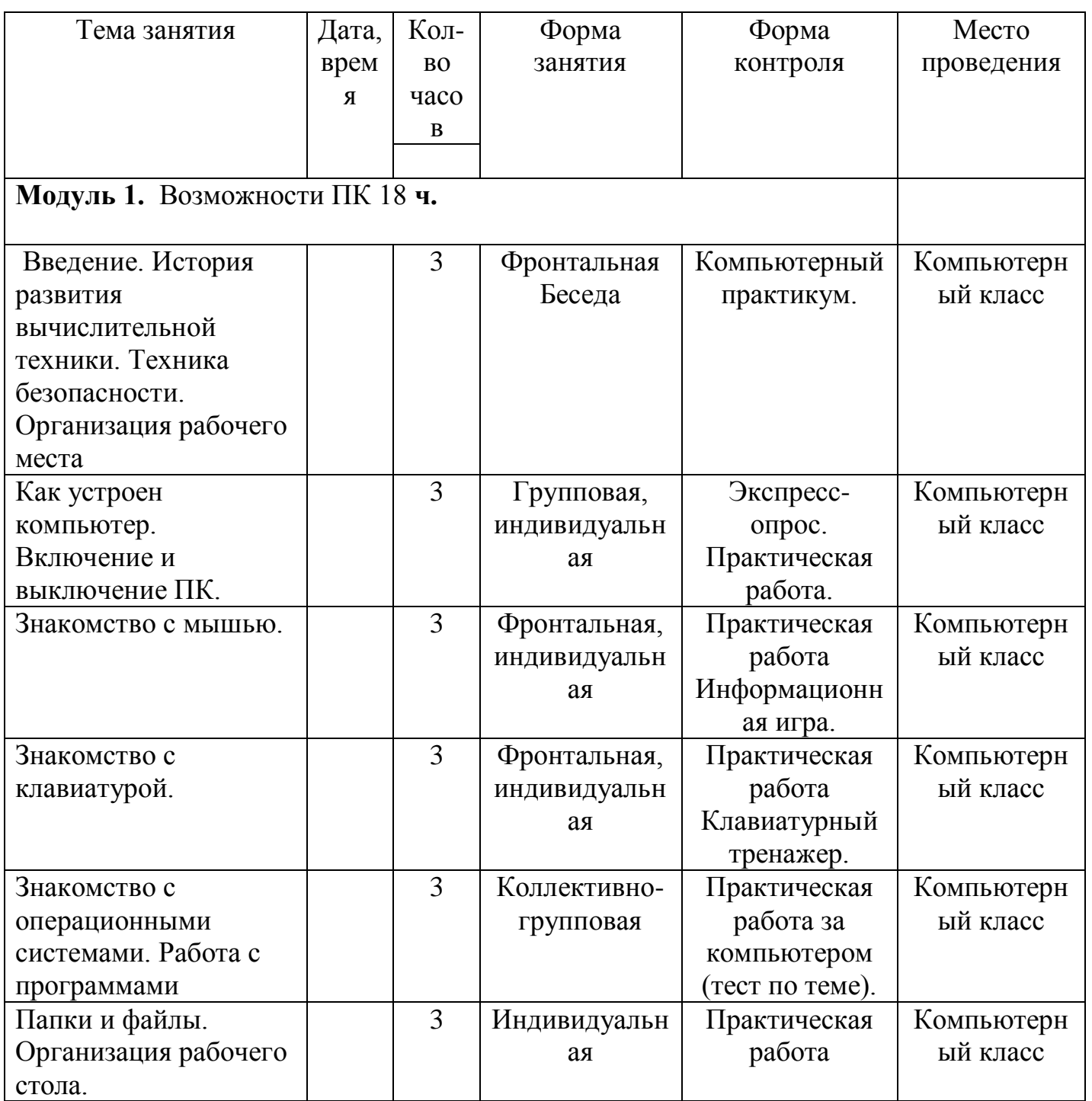

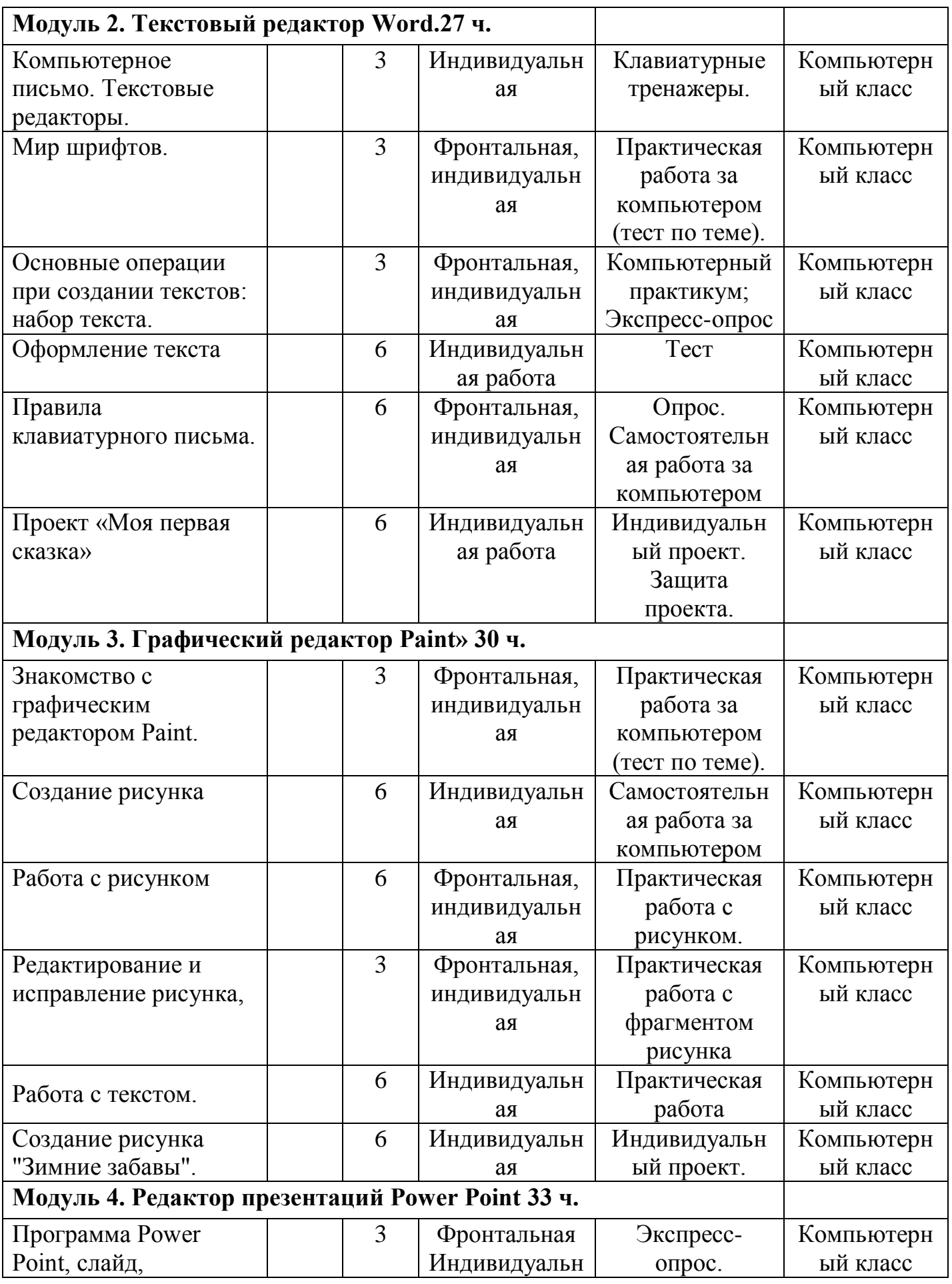

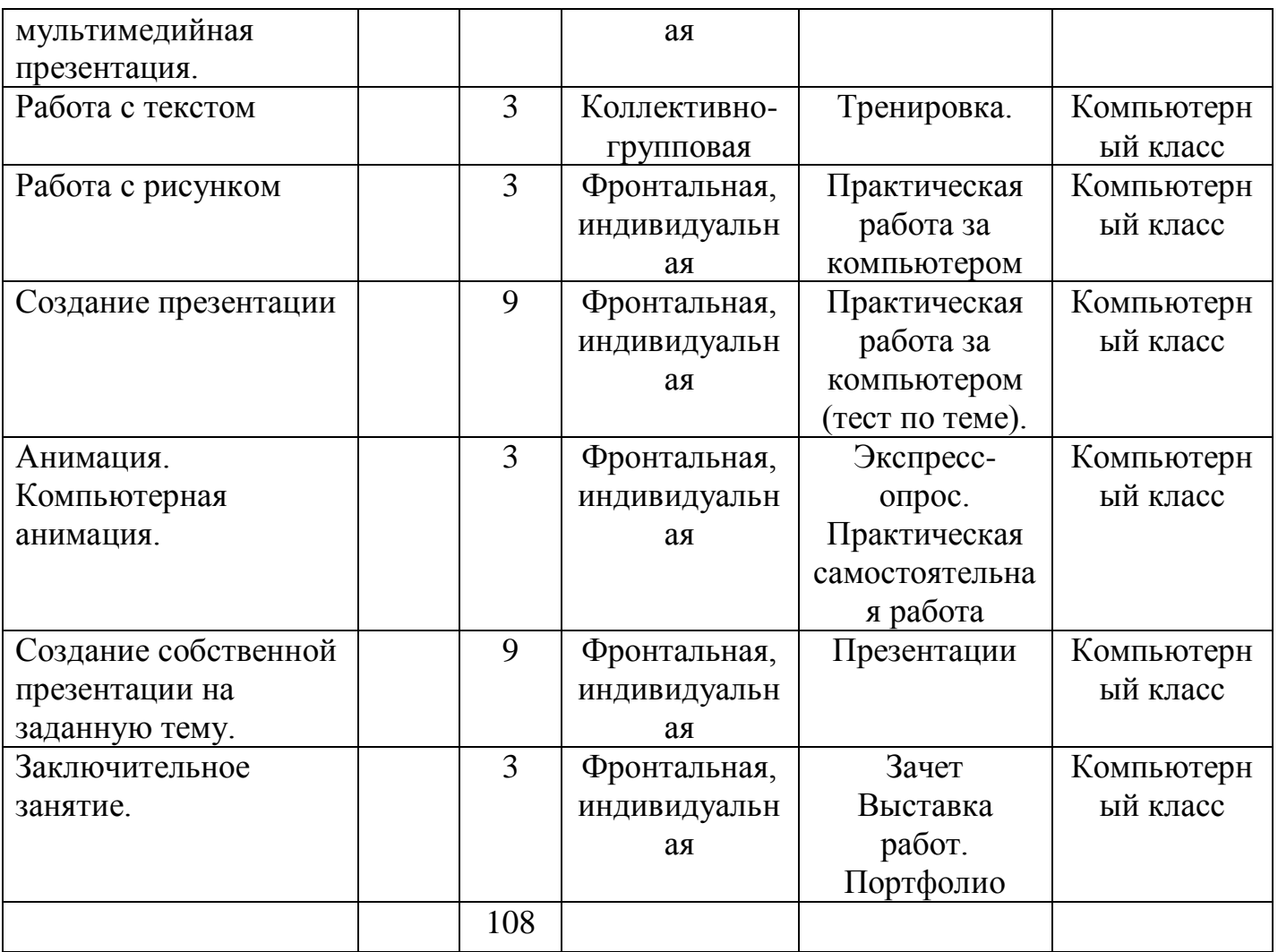